## **Criar um item de menu para abrir um artigo**

**ATENÇÃO**: Para realizar esse passo a passo, é necessário ter criado uma categoria para o menu e um artigo para o item de menu a ser criado. O tutorial para a categoria e o artigo são os 1 e 2 do módulo 2. Obs.: A categoria só precisa ser criada uma vez.

1. Na área administrativa, vá em **Menus**, selecione o Menu onde será inserido o novo item e então clique em **Adicionar Item de Menu**.

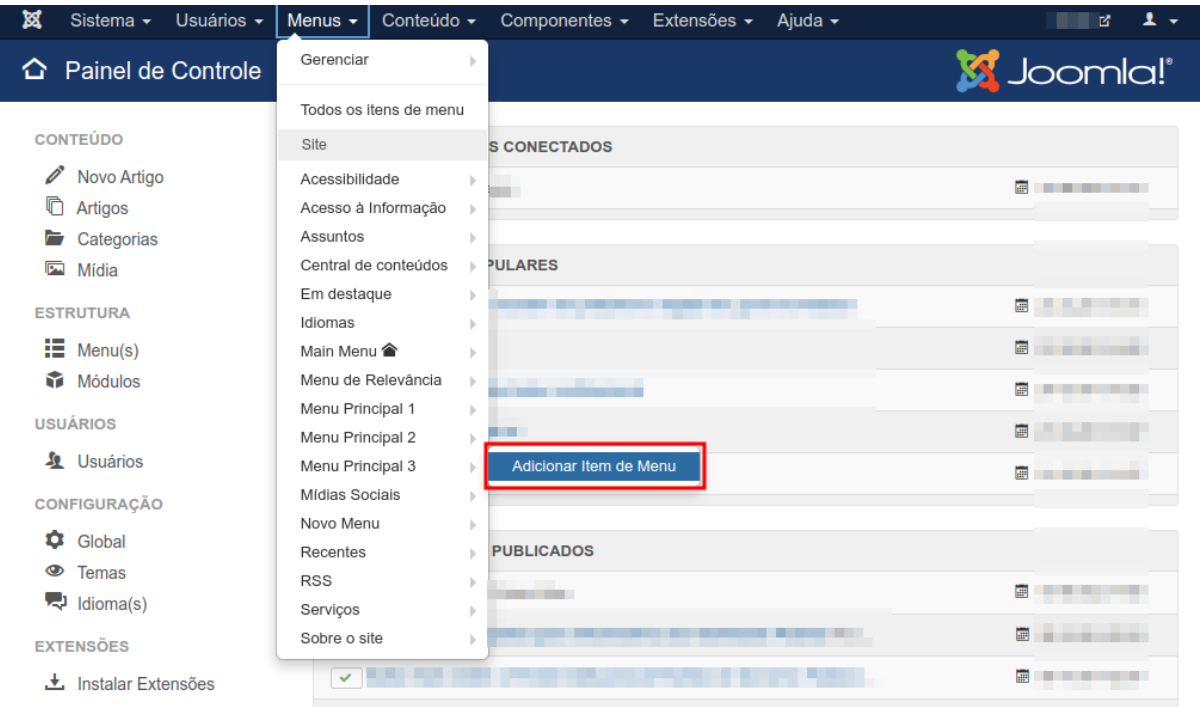

2. Na próxima página, preencha o título do novo item no campo **Título do Menu**.

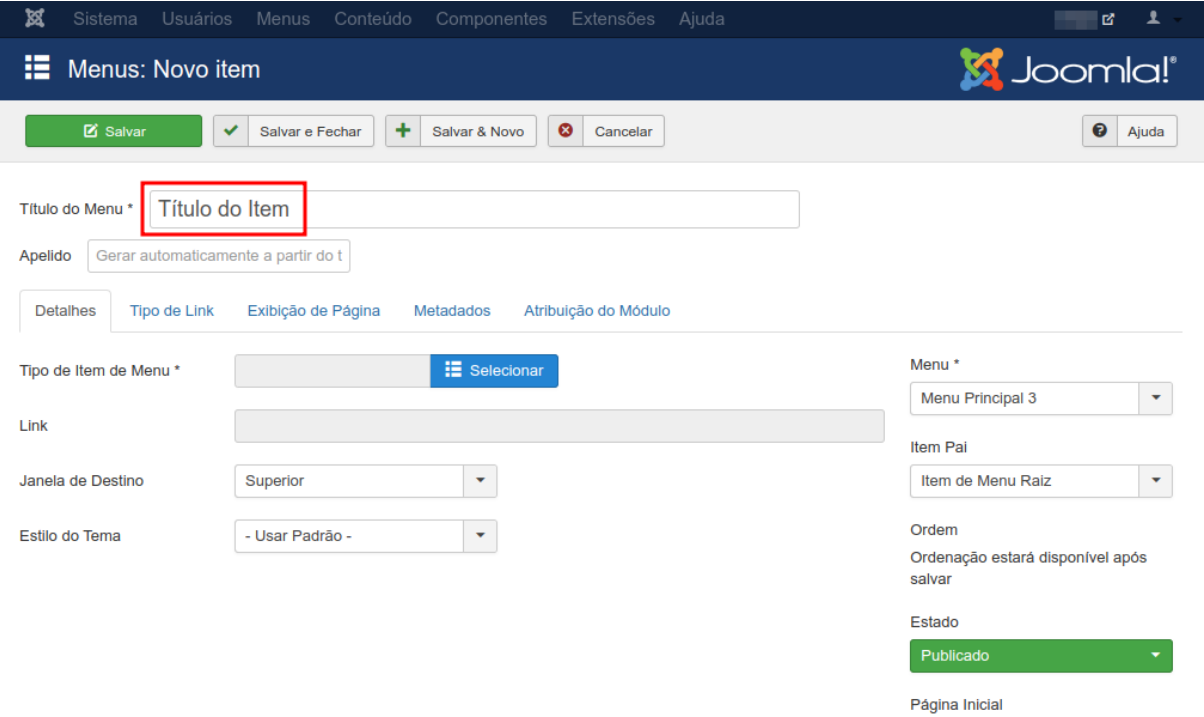

## 3. Clique no botão azul **Selecionar** e uma nova janela será aberta.

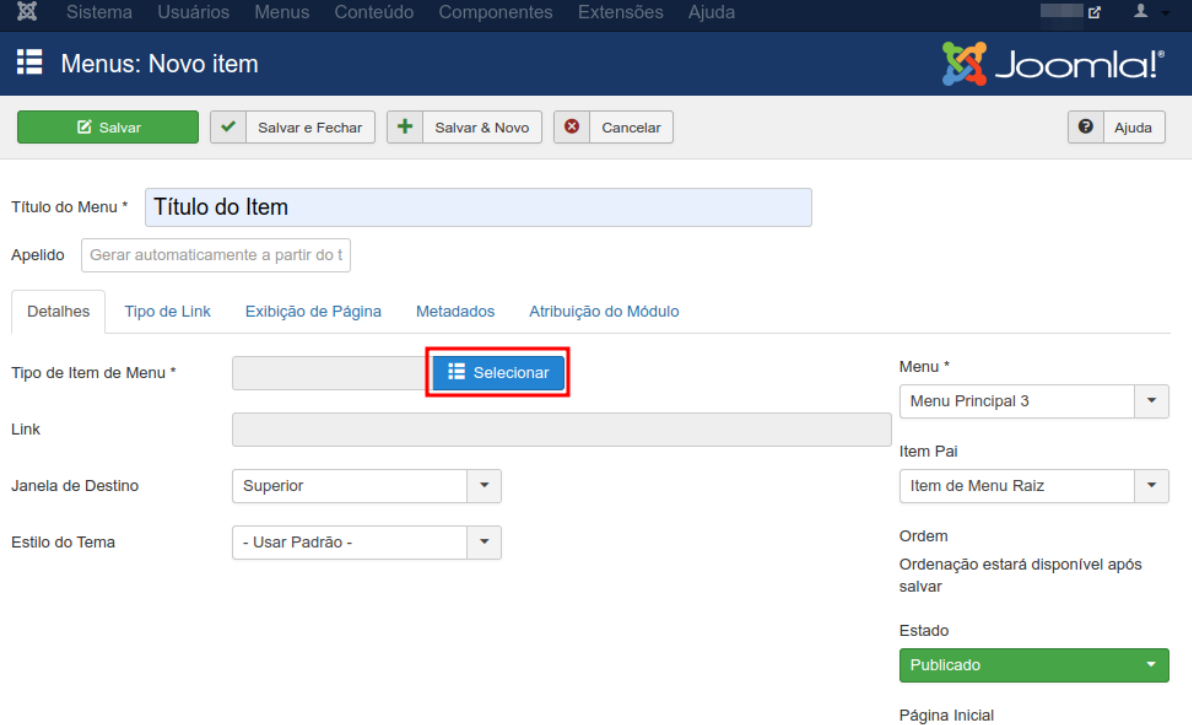

 $\overline{\text{Sim}}$ 

Não

## 4. Clique em **Artigos** e depois na opção **Artigo Específico**.

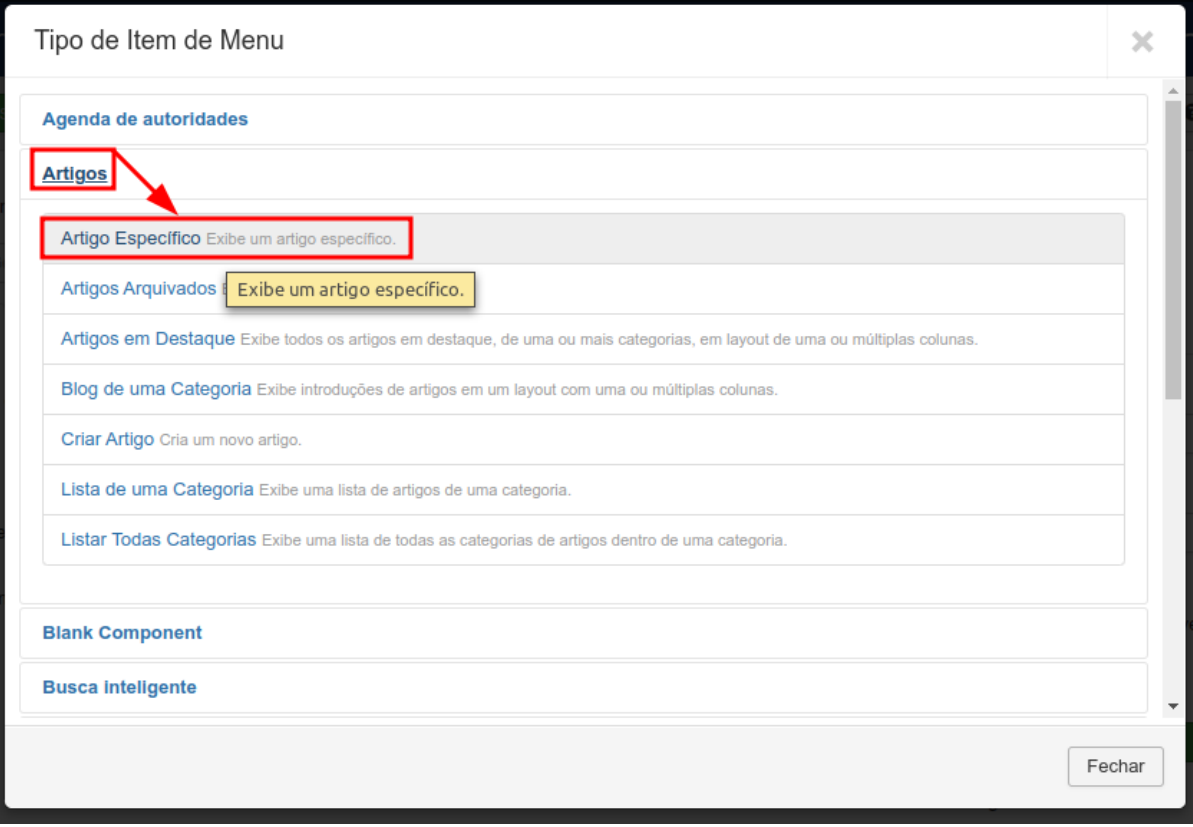

5. Clique no botão cinza **Selecionar** e uma nova janela será aberta.

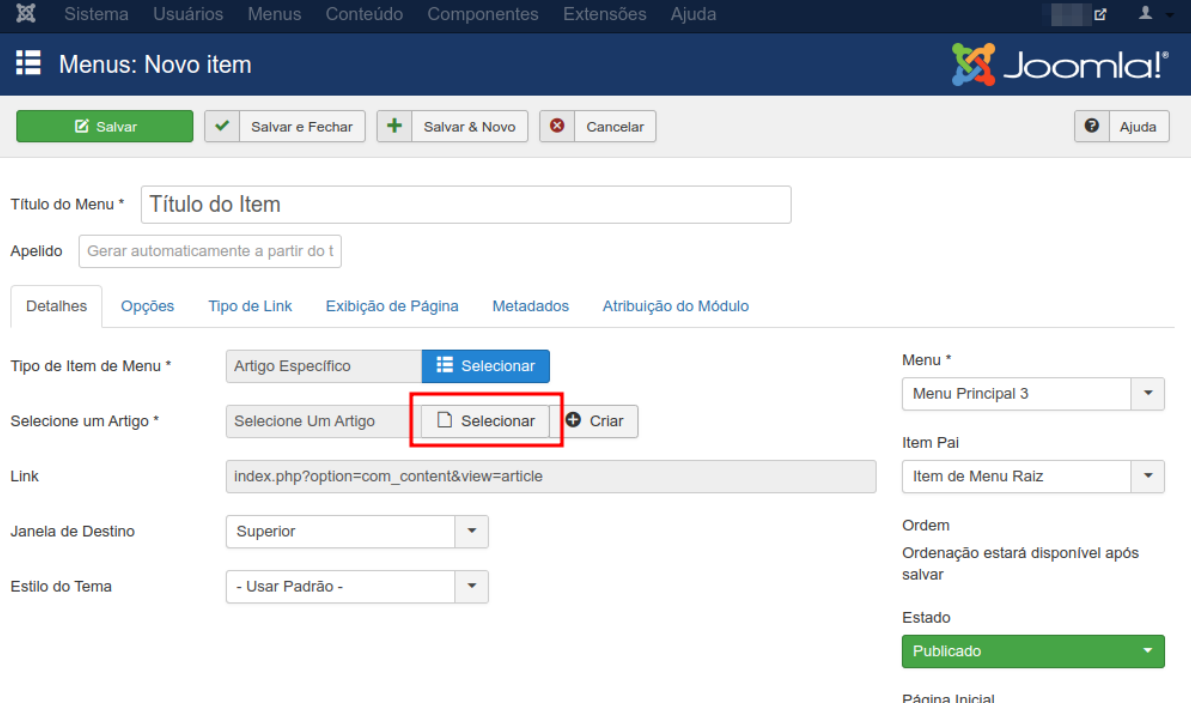

6. Pesquise e clique no artigo que será aberto pelo item de menu.

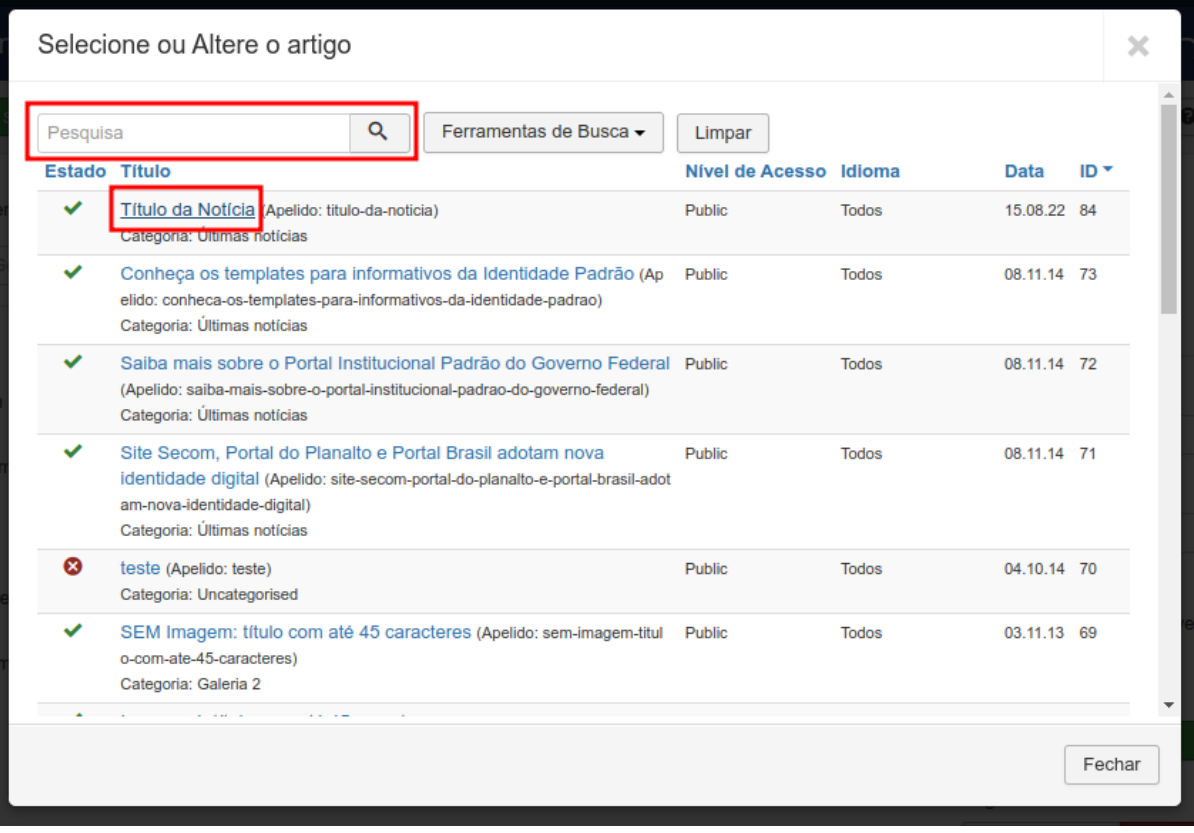

## 7. E então clique em **Salvar e Fechar**.

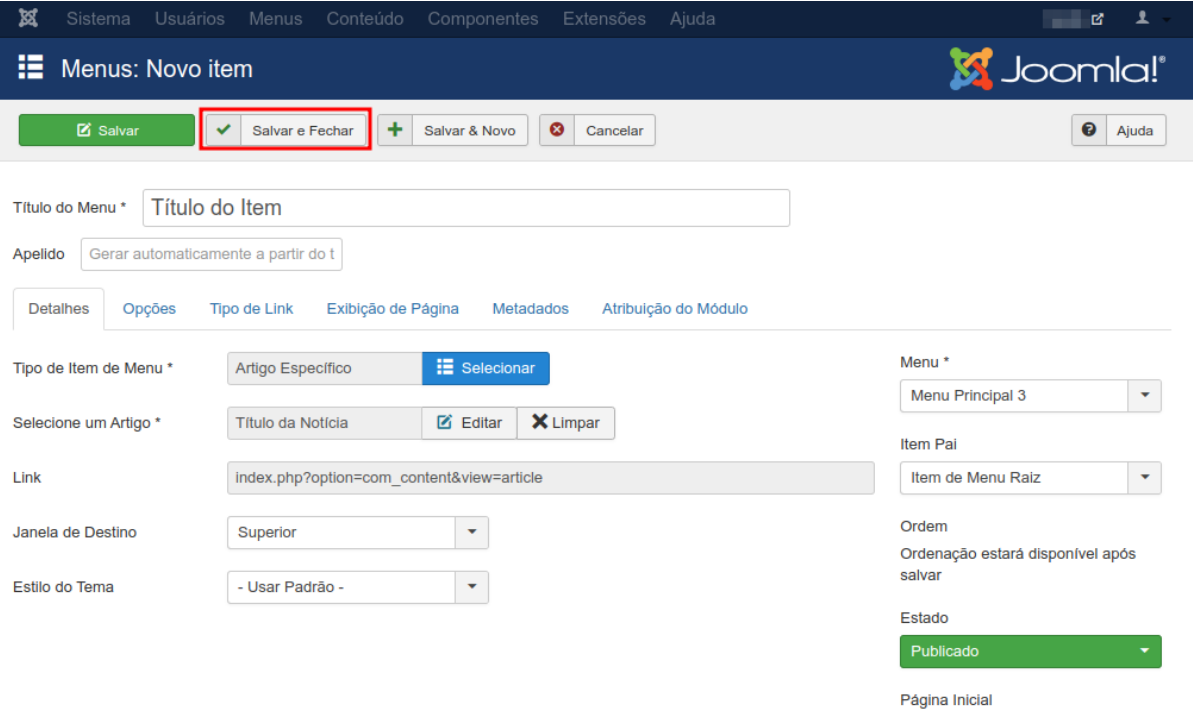

8. Após a publicação do item, verifique no site se ele está aparecendo corretamente e abrindo o artigo definido.

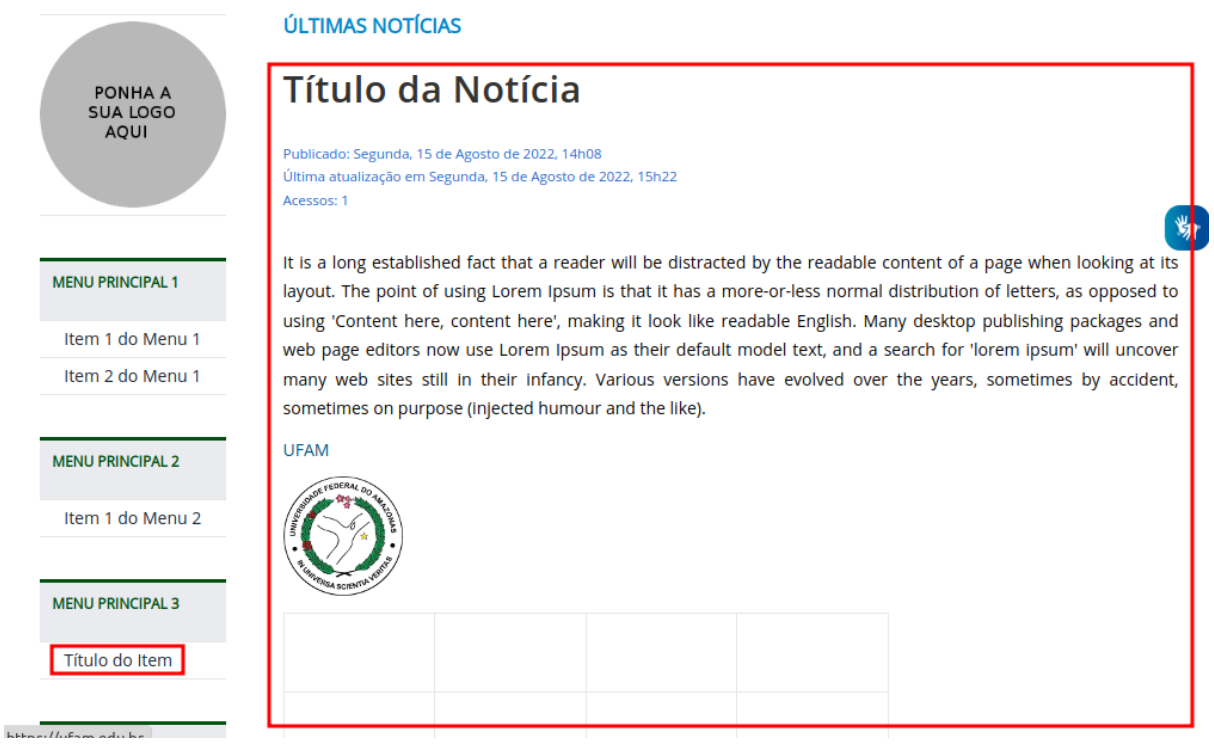